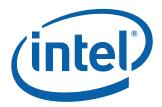

# Intel® ME Firmware Integrated Clock Control (ICC) for Intel® Management Engine Firmware 8.0

**Tools User Guide** 

September 2011

**Revision 0.8** 

Intel Confidential

Document Number: N/A

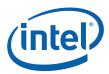

INFORMATION IN THIS DOCUMENT IS PROVIDED IN CONNECTION WITH INTEL® PRODUCTS. NO LICENSE, EXPRESS OR IMPLIED, BY ESTOPPEL OR OTHERWISE, TO ANY INTELLECTUAL PROPERTY RIGHTS IS GRANTED BY THIS DOCUMENT. EXCEPT AS PROVIDED IN INTEL'S TERMS AND CONDITIONS OF SALE FOR SUCH PRODUCTS, INTEL ASSUMES NO LIABILITY WHATSOEVER, AND INTEL DISCLAIMS ANY EXPRESS OR IMPLIED WARRANTY, RELATING TO SALE AND/OR USE OF INTEL PRODUCTS INCLUDING LIABILITY OR WARRANTIES RELATING TO FITNESS FOR A PARTICULAR PURPOSE, MERCHANTABILITY, OR INFRINGEMENT OF ANY PATENT. COPYRIGHT OR OTHER INTELLECTUAL PROPERTY RIGHT.

UNLESS OTHERWISE AGREED IN WRITING BY INTEL, THE INTEL PRODUCTS ARE NOT DESIGNED NOR INTENDED FOR ANY APPLICATION IN WHICH THE FAILURE OF THE INTEL PRODUCT COULD CREATE A SITUATION WHERE PERSONAL INJURY OR DEATH MAY OCCUR

Intel may make changes to specifications and product descriptions at any time, without notice. Designers must not rely on the absence or characteristics of any features or instructions marked "reserved" or "undefined." Intel reserves these for future definition and shall have no responsibility whatsoever for conflicts or incompatibilities arising from future changes to them. The information here is subject to change without notice. Do not finalize a design with this information.

The products described in this document may contain design defects or errors known as errata which may cause the product to deviate from published specifications. Current characterized errata are available on request.

Contact your local Intel sales office or your distributor to obtain the latest specifications and before placing your product order.

All products, platforms, dates, and figures specified are preliminary based on current expectations, and are subject to change without notice. All dates specified are target dates, are provided for planning purposes only and are subject to change.

This document contains information on products in the design phase of development. Do not finalize a design with this information. Revised information will be published when the product is available. Verify with your local sales office that you have the latest datasheet before finalizing a design.

I2C is a two-wire communications bus/protocol developed by Philips. SMBus is a subset of the I2C bus/protocol and was developed by Intel. Implementations of the I2C bus/protocol may require licenses from various entities, including Philips Electronics N.V. and North American Philips Corporation.

Intel® Active Management Technology requires the computer system to have an Intel(R) AMT-enabled chipset, network hardware and software, as well as connection with a power source and a corporate network connection. Setup requires configuration by the purchaser and may require scripting with the management console or further integration into existing security frameworks to enable certain functionality. It may also require modifications of implementation of new business processes. With regard to notebooks, Intel AMT may not be available or certain capabilities may be limited over a host OS-based VPN or when connecting wirelessly, on battery power, sleeping, hibernating or powered off. For more information, see www.intel.com/technology/platform-technology/intel-amt/

Warning: Altering clock frequency and/or voltage may (i) reduce system stability and useful life of the system and processor; (ii) cause the processor and other system components to fail; (iii) cause reductions in system performance; (iv) cause additional heat or other damage; and (v) affect system data integrity. Intel has not tested, and does not warranty, the operation of the processor beyond its specifications.

Code names featured are used internally within Intel to identify products that are in development and not yet publicly announced for release. Customers, licensees and other third parties are not authorized by Intel to use code names in advertising, promotion or marketing of any product or services and any such use of Intel's internal code names is at the sole risk of the user.

Intel and the Intel logo are trademarks of Intel Corporation in the U.S. and other countries.

\*Other names and brands may be claimed as the property of others.

Copyright © 2011, Intel Corporation. All rights reserved.

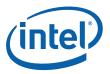

# **Table of Contents**

| 1       | Introduction                                                                 |     |
|---------|------------------------------------------------------------------------------|-----|
| 1.1     | Terminology                                                                  |     |
| 1.2     | Reference Documents                                                          | 5   |
| 2       | ICC Tools                                                                    | . 7 |
| 2.1     | Command Line Interface                                                       | . 7 |
| 2.2     | SMBus Commands and Setup                                                     | 9   |
|         | 2.2.1 Software Components                                                    |     |
|         | 2.2.2 Hardware Components                                                    |     |
|         | 2.2.3 Softstrap Settings in FITC                                             |     |
|         | 2.2.4 Cct.ini File Settings                                                  |     |
| 2.3     | Examples                                                                     |     |
|         | 2.3.1 Example 1 - Get Clock Capabilities                                     |     |
|         | 2.3.2 Example 2 - Get Intel Clock Range Definition Record                    |     |
|         | 2.3.3 Example 3 - Get OEM Clock Range Definition Record                      |     |
|         | 2.3.4 Example 4 - Get Lock                                                   |     |
|         | 2.3.5 Example 5 - Get Profiles                                               |     |
|         | 2.3.6 Example 6 - Get Record (Intel)                                         |     |
|         | 2.3.7 Example 7 - Get Record (Current)                                       |     |
|         | 2.3.8 Example 8 - Get Record (Permanent)                                     |     |
|         | 2.3.9 Example 9 - Read Register (All)                                        |     |
|         | 2.3.10 Example 10 - Read Register (Names)                                    |     |
|         | 2.3.11 Example 11 - Read Register Dynamic                                    |     |
|         | 2.3.12 Example 12 - Use SMR to Read Buffered Register                        |     |
|         | 2.3.13 Example 13 - Use SMR to Read Register                                 |     |
|         | 2.3.14 Example 14 - Use SMW to Write Register                                |     |
|         | 2.3.15 Example 15 - Use GCEM to Get Currently used Clock Enables Mask Value. |     |
| 2.4     | Error and Status Messages                                                    |     |
|         | 2.4.1 Clock Commander Tool Error and Status Messages                         |     |
|         | 2.4.2 Boot Status                                                            | 23  |
|         |                                                                              |     |
|         |                                                                              |     |
| Tab     | les                                                                          |     |
| · ub    |                                                                              |     |
| 1-1     | Terminology                                                                  | . 5 |
| 1-2     | Reference Documents                                                          |     |
| 2-1     | CCT Error and Status Messages                                                |     |
| <br>2-2 | ICC Boot Status Errors                                                       |     |
| 2-3     | ICC Boot Status Informational Messages                                       |     |
|         | J                                                                            |     |

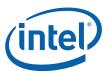

# **Revision History**

| Revision<br>Number | Description                                                                                                    | Revision Date     |
|--------------------|----------------------------------------------------------------------------------------------------|-------------------|
| 0.5                | Initial release                                                                                                    | March 2011        |
| 0.6                | Added flags for WUOB command                                                                                                    | May 2011          |
| 0.7                | <ul> <li>Add new command gcem</li> <li>Parameters changed for commands sl, sce, wuob and smr</li> <li>Command capability changed for command smr</li> <li>Remove temporary UOB in command gr</li> <li>Update some examples in section 2.3</li> <li>Remove boot status errors "TempUobViolatedClkRangeLimits" and "TempUobApplyingFailure" in table 2.2</li> <li>Add one new CCT status message in section 2.4</li> </ul> | June 2011         |
| 8.0                | Change Intel® 7 Series Express Chipset to Intel® 7 Series/C216 Chipset Family                                                                                                    | September<br>2011 |

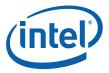

# 1 Introduction

The purpose of the document is to provide guidance on the usage of the tools provided for Integrated Clock Control (ICC) included within the Intel® Management Engine (Intel® ME) firmware kit.

# 1.1 Terminology

#### Table 1-1. Terminology

| Acronym or Term   | Definition                                                                                     |
|-------------------|------------------------------------------------------------------------------------------------|
| API               | Application Programming Interface                                                              |
| BIOS              | Basic Input Output System                                                                      |
| ССТ               | Clock Commander Tool                                                                           |
| CCTwin            | Windows* command line version of the Clock Commander Tool                                      |
| СРИ               | Central Processing Unit                                                                        |
| DLL               | Dynamic Link Library                                                                           |
| FITC              | Flash Image Tool                                                                               |
| FW                | Firmware                                                                                       |
| HECI (deprecated) | Host Embedded Controller Interface                                                             |
| ICC               | Integrated Clock Control                                                                       |
| Intel® ME         | Intel Management Engine                                                                        |
| Intel® MEI        | Intel Management Engine Interface (formerly HECI)                                              |
| PCH               | Platform Controller Hub                                                                        |
| Permanent UOB     | UOB that is applied on every boot.                                                             |
| UOB               | Update on Boot. An record of ICC registers setting that are applied on the next platform boot. |

### 1.2 Reference Documents

#### Table 1-2. Reference Documents

| Document                                                                                                    | Document No. / Location                   |
|----------------------------------------------------------------------------------------------------|-------------------------------------------|
| Intel® 7 Series/C216 Chipset Family SPI Programming Guide                                                    | FW release kit                            |
| Intel® 7 Series/C216 Chipset Family Intel® Management Engine Firmware Bring Up Guide                         | FW release kit                            |
| Intel® 7 Series/C216 Chipset Familiy Platform<br>Controller Hub (PCH) External Design Specification<br>(EDS) | Please contact your FAE for availability. |

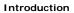

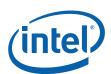

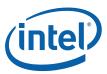

# 2 ICC Tools

This document covers the usage of the Clock Commander Tool (CCT) included in the ..\Tools\ICC\_tools\ directory. Details on other tools can be found in the tools user guides included in the other tools directories contained within the firmware kit.

The CCT tools included in the Intel® 7 Series/C216 Chipset Family firmware release kit are designed for Intel® 7 Series/C216 Chipset Family based platforms only. These tools will not function on other legacy platforms.

#### 2.1 Command Line Interface

CCT.exe and CCTwin.exe support the following command line options. To view all of the supported options, run the application with no arguments or with the ? option. The command syntax for the CCT tool is CCT [options] command [arguments].

The Windows\* version of the tool - CCTwin.exe - requires that the Intel MEI driver is loaded for it to function.

The available options are:

/v0 - verbose level 0. This is the default mode and provides the smallest amount of information.

/v1 - verbose level 1. This is the debug mode and includes additional debug information including the raw Intel MEI message information.

The available CCT command are:

| CCT | gcc [no arguments]                                       |
|-----|----------------------------------------------------------|
|     | gcdr [selector] [OEM index]                              |
|     | gl [no arguments]                                        |
|     | sl [registers to lock] [params]                          |
|     | sce [clock enables] [clock enables mask] [params]        |
|     | gp [no arguments]                                        |
|     | sp [profile number]                                      |
|     | gr [selector]                                            |
|     | rr [buffered <sup>1</sup> register or registers to read] |
|     | rrd [buffered <sup>1</sup> ]                             |
|     | wr [register offset ] = [register value]                 |
|     | wuob [flags] [register offset] = [register value]        |
|     | gcem [params]                                            |
|     | smr [buffered <sup>1</sup> ] [register to read]          |
|     | smw [register offset or name] = [register value]         |

#### NOTES:

1. Optional for registers that have two stages. The buffered option is for reading the first stage value.

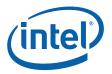

gcc

Gets ICC clock capabilities

#### gcdr

Gets combined clock range definition record used by FW. Could be run with "oem" selector. If so then requested clock range definition record for current profile is returned. If a record index is specified (e.g. oem 1) then requested clock range definition record for profile #1 is returned.

qΙ

Show which registers are locked and cannot be written after EOP.

sl

Locks specified registers. The registers to be locked can be specified as symbolic names or as 32 bit register masks. A single register can be specified or a list of registers can be specified. This command would typically be used by BIOS developers. This command is to specify which registers will be unlocked/locked after EOP. This command will not work after the BIOS sends the End of Post Intel MEI message. A flag option "noresp" can be used if CCT doesn't want a response from ME FW.

sce

Enables or disables selected PCI clock outputs. The clock enables argument is a 32 bit value which specifies the clock output settings. The clock enables mask argument is a 32 bit value which specifies which clock outputs will be enabled or disabled. This command would typically be used by BIOS developers. This command will not work after the BIOS sends the End of Post Intel MEI message. A flag option "noresp" can be used if CCT doesn't want a response from ME FW.

#### ap

Gets the currently used ICC profile number.

sp

Sets the ICC profile to the number specified in the profile number argument. This command will not work after the BIOS sends the End of Post Intel MEI message.

gr

Gets the ICC record specified in the selector argument. The available selectors are:

intel - Intel record

oem - OEM record

perm - permanent UOB record

preuob - platform boot time record pre UOB

postuob - platform boot time record post UOB

current - current record

rr

Reads registers based on the register argument. The register can be specified as a list of decimal or hexadecimal offsets or a list of symbolic names. When specified as a list offsets and symbolic names can be mixed. Registers can also be specified as a range in which case only numbers can be used. This command also accepts the buffered option for registers that have two stages.

rrd

This command takes no arguments and returns the values for all of the dynamic ICC registers. This command also accepts the buffered option for registers that have two stages.

wr

This command writes ICC registers based on the register offset and value arguments. The arguments need to be specified in the form of a pair in the form of *register offset = register value*. the register offset can be specified as a number or as a symbolic name.

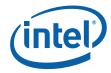

#### wuob

Write a UOB record. The flag for this command is invalid - invalidation request for the UOB record. If no flags are used, a permanent UOB is created or invalidated.

#### acem

Get currently used clock enables mask set in SPI image by OEM. An optional index parameter could be used for the given ICC profile.

#### smr

SMBus register read. Reads a single ICC register via SMBus. This command is only present in CCTwin.exe.

#### smw

SMBus register write. Writes a single ICC register via SMBus. This command is only present in CCTwin.exe.

### 2.2 SMBus Commands and Setup

The Windows\* version of the Clock Commander Tool supports two SMBus commands - smr and smw. These commands require a host or control system with the Aardvark\* SMBus analyzer installed and the Aardvark.dll. The cct.ini file also needs to be present in the same directory as cctwin.exe. The cct.ini file needs to contain the correct SMBus settings that match the settings for the flash image on the system under test.

Smr and smw are the only commands that are supported over the SMBus.

#### 2.2.1 Software Components

The software components on the host system that are required for the Clock Commander Tool SMBus commands to function are:

- cctwin.exe: available in the Intel ME FW kit
- · cct.ini; available in the Intel ME FW kit
- Aardvark.dll; available at http://www.totalphase.com/products/aardvark\_i2cspi/(tab Downloads | Aardvark Software and API library for Windows - Use aardvark.dll from 'net' directory in the zip file
- Aardvark USB driver; Available on www.totalphase.com or installation CD that came with the Aardvark. Link http://www.totalphase.com/products/aardvark\_i2cspi/(tab Downloads | USB Drivers)

#### 2.2.1.1 Installation

- Copy cctwin.exe and cct.ini to a directory on the host system
- Install the latest drivers for the Aardvark host adapter onto the host system
- Download the Aardvark.dll file from Total Phase\*. The Aardvark.dll file needs to be placed into one of the following folders on the host system:
  - Directory of cctwin.exe
  - Any directory within the PATH environment variable

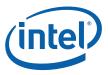

#### 2.2.2 Hardware Components

Usage of the Clock Commander Tool SMBus commands requires a connection to the SMBus. This can be accomplished with an Aardvark\* I2C/SPI Host Adapter (Part Number TP240141) manufactured by Total Phase\* Inc (http://www.totalphase.com/products/aardvark\_i2cspi/).

Connection of the Aardvark\* to the SMBus interface of the system under test can be accomplished in two ways:

- Use MDDD to access the SMBus signals through the DIMM slot. See Figure 2-1.
- · Directly connect the Aardvark to the SMBus signals CLK, DATA, GND on the system under test

Figure 2-1. Connecting Aardvark\* via MDDD

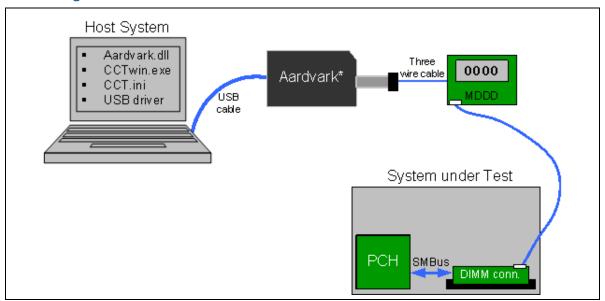

# 2.2.3 Softstrap Settings in FITC

When building an image with FITC, the following settings are required to use the SMBus commands available in cctwin.exe:

- PCH Strap 0 Intel ME SMBus Enable set to True
- PCH Strap 2 SMBus I2C Enable (SMBI2CEN) set to True
- SMBus I2C Address (SMBI2CA) set to 0x48. Other addresses are not supported.

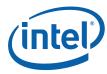

Figure 2-2. Enabling CCT SMBus Register Access in FITC

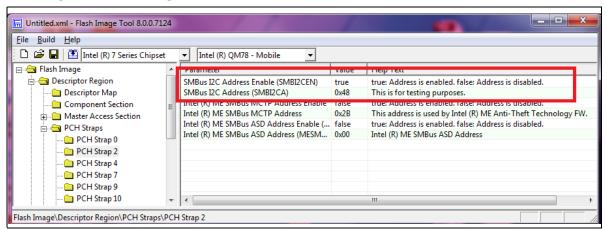

#### 2.2.4 Cct.ini File Settings

In order for the cctwin.exe SMBus commands to work properly the cct.ini file needs to be present in the same directory as cctwin.exe. The settings in the cct.ini file need to match the settings in the flash image of the system under test. The default settings of the cct.ini file are:

```
[smbus]
host_addr = 0x37 ; address of the CCT host
fw_addr = 0x48 ; address of the Firmware client
baudrate = 100 ; kHz
timeout = 200 ; ms
```

The fw\_addr field should match the setting for the SMBus I2C Address (SMBI2CA) as configured in FITC. The baudrate and timeout settings should not be changed from the default values. The host\_addr setting is the SMBus address for the control or host system. If there is an address conflict on the host system, this value can be changed.

# 2.3 Examples

#### 2.3.1 Example 1 - Get Clock Capabilities

```
C:\cct>cctwin.exe gcc
Intel (R) Clock Commander Tool Version: 8.0.0.xxxx
Copyright (C) 2010 Intel Corporation. All rights reserved.
icc_hw_version_number = 0002.0000
icc_hw_sku = ENHANCED
icc_boot_status_report [0x02400000]:
    boot event: "SetClockEnablesReceived"
    boot event: "IntelCRDRSkuReduceEnhancedUpperRange"
HECI CMD Status = 0x00000000 (SUCCESS)
```

#### 2.3.2 Example 2 - Get Intel Clock Range Definition Record

```
C:\cct>cctwin.exe gcdr intel
```

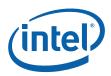

```
Intel (R) Clock Commander Tool Version: 8.0.0.xxxx
Copyright (C) 2010 Intel Corporation. All rights reserved.
clock_id = 1[DIV1-S]
clock_usage = {} -> NOT USED
                                     = 38.0952 MHz
frequency_min
                                      = 800.0000 \text{ MHz}
frequency_max
ssc_change_allowed
ssc_spread_mode_control_up_allowed
ssc_spread_mode_control_center_allowed = 1
ssc_spread_mode_control_down_allowed = 1
ssc_spread_percent_max
                                      = 2.50 %
clock_id = 2[DIV2-S]
clock_usage = {} -> NOT USED
frequency_min
                                     = 38.0952 MHz
                                     = 800.0000 MHz
frequency_max
                                      = 1
ssc_change_allowed
ssc_spread_mode_control_up_allowed = 0
ssc_spread_mode_control_center_allowed = 1
ssc_spread_mode_control_down_allowed = 1
ssc_spread_percent_max
                                      = 2.50 %
clock_id = 3[DIV3]
clock_usage = {} -> NOT USED
frequency_min
                                      = 99.5463 MHz
frequency_max
                                      = 100.0000 MHz
ssc_change_allowed
                                      = 1
ssc_spread_mode_control_up_allowed
                                      = 0
ssc_spread_mode_control_center_allowed = 0
ssc_spread_mode_control_down_allowed = 1
ssc_spread_percent_max
                                      = 0.50 %
clock_id = 4[DIV4]
clock_usage = {} -> NOT USED
frequency_min
                                      = 38.0952 \text{ MHz}
                                      = 800.0000 MHz
frequency_max
ssc_change_allowed
                                      = 1
                                     = 0
ssc_spread_mode_control_up_allowed
ssc_spread_mode_control_center_allowed = 1
ssc_spread_mode_control_down_allowed = 1
ssc_spread_percent_max
                                       = 2.50 %
clock_id = 5[DIV1-NS]
clock_usage = {} -> NOT USED
                                     = 120.0000 MHz
frequency_min
frequency_max
                                     = 120.0000 MHz
ssc_change_allowed
ssc_spread_mode_control_up_allowed = 0
ssc_spread_mode_control_center_allowed = 0
```

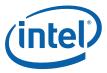

```
ssc_spread_mode_control_down_allowed = 0
                                     = 0.00 %
ssc_spread_percent_max
clock_id = 6[DIV2-NS]
clock_usage = {} -> NOT USED
frequency_min
                                      = 100.0000 MHz
                                     = 100.0000 MHz
frequency_max
                                      = 0
ssc_change_allowed
ssc_spread_mode_control_up_allowed
ssc_spread_mode_control_center_allowed = 0
ssc_spread_mode_control_down_allowed = 0
ssc_spread_percent_max
                                     = 0.00 %
HECI CMD Status = 0 \times 000000000 (SUCCESS)
```

#### 2.3.3 Example 3 - Get OEM Clock Range Definition Record

```
C:\cct>cctwin.exe gcdr OEM 0
Intel (R) Clock Commander Tool Version: 8.0.0.xxxx
Copyright (C) 2010 Intel Corporation. All rights reserved.
clock_id = 1[DIV1-S]
clock_usage = {Display}
                                       = 120.0000 \text{ MHz}
frequency_min
                                       = 120.0000 \text{ MHz}
frequency_max
ssc_change_allowed
                                       = 0
ssc_spread_mode_control_up_allowed
ssc_spread_mode_control_center_allowed = 0
ssc_spread_mode_control_down_allowed = 1
                                      = 0.50 %
ssc_spread_percent_max
clock_id = 2[DIV2-S]
clock_usage = {BCLK, DMI, PEG, PCIe, PCI33, SATA, USB3}
frequency_min
                                      = 100.0000 \text{ MHz}
                                       = 100.0000 MHz
frequency_max
ssc_change_allowed
                                       = 1
ssc_spread_mode_control_up_allowed
ssc_spread_mode_control_center_allowed = 0
ssc_spread_mode_control_down_allowed = 1
ssc_spread_percent_max
                                       = 0.50 %
clock_id = 3[DIV3]
clock_usage = {} -> NOT USED
frequency_min
                                      = 100.0000 MHz
                                      = 100.0000 \text{ MHz}
frequency_max
ssc_change_allowed
ssc_spread_mode_control_up_allowed
                                      = 0
ssc_spread_mode_control_center_allowed = 0
ssc_spread_mode_control_down_allowed = 1
ssc_spread_percent_max
                                       = 0.50 %
```

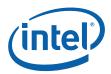

```
clock_id = 4[DIV4]
clock_usage = {Display_Bending}
frequency_min
                                      = 119.3473 MHz
frequency_max
                                     = 120.6599 MHz
ssc_change_allowed
                                      = 1
                                     = 0
ssc_spread_mode_control_up_allowed
ssc_spread_mode_control_center_allowed = 1
ssc_spread_mode_control_down_allowed = 1
ssc_spread_percent_max
                                      = 2.50 %
clock_id = 5[DIV1-NS]
clock_usage = {Display}
                                      = 120.0000 MHz
frequency_min
frequency_max
                                      = 120.0000 MHz
ssc_change_allowed
                                      = 0
ssc_spread_mode_control_up_allowed
                                     = 0
ssc_spread_mode_control_center_allowed = 0
ssc_spread_mode_control_down_allowed = 0
ssc_spread_percent_max
                                      = 0.00 %
clock_id = 6[DIV2-NS]
clock_usage = {BCLK, DMI, PEG, PCIe, PCI33, SATA, USB3}
                                   = 100.0000 MHz
frequency_min
                                     = 100.0000 MHz
frequency_max
ssc_change_allowed
ssc_spread_mode_control_up_allowed = 0
ssc_spread_mode_control_center_allowed = 0
ssc_spread_mode_control_down_allowed = 0
                                      = 0.00 %
ssc_spread_percent_max
HECI CMD Status = 0 \times 000000000 (SUCCESS)
```

#### 2.3.4 Example 4 - Get Lock

```
C:\cct>cctwin.exe gl
Intel (R) Clock Commander Tool Version: 8.0.0.xxxx
Copyright (C) 2010 Intel Corporation. All rights reserved.
```

```
[0x00] CSS
                        -> LOCKED
[0x01] SSS
                       -> LOCKED
[0x02] FCSS
                       -> LOCKED
[0x03] PLLRCS
                      -> LOCKED
[0x04] ---
                       -> LOCKED
[0x05] ---
                      -> LOCKED
[0x06] ---
                      -> LOCKED
[0x07] ---
                      -> LOCKED
[0x08] ---
                      -> LOCKED
[0x09] ---
                      -> LOCKED
[0x0a] ---
[0x0b] ---
                      -> LOCKED
                       -> LOCKED
[0x0c] PLLEN
                       -> LOCKED
```

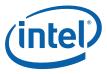

| [0x0d]           |               | ->       |          |
|------------------|---------------|----------|----------|
| [0x0e]           | OCKEN         |          | LOCKED   |
| [0x0f]           | IBEN          | ->       |          |
| [0x10]           | DIVEN         | ->       |          |
| [0x11]           |               |          | LOCKED   |
| [0x12]           | PM1           | ->       |          |
| [0x13]           | PM2           | ->       |          |
| [0x14]           |               |          | LOCKED   |
| [0x15]           |               | ->       | LOCKED   |
| [0x16]           |               | ->       |          |
| [0x17]           |               |          | LOCKED   |
| [0x18]           |               | ->       |          |
| [0x19]           |               |          | LOCKED   |
| [0x1a]           |               |          | LOCKED   |
| [0x1b]           |               | ->       | LOCKED   |
| [0x1c]           | SEBP1         |          | LOCKED   |
| [0x1d]           | SEBP2         |          | LOCKED   |
| [0x1e]           |               | ->       |          |
| [0x1f]           |               | ->       |          |
|                  | DIVSET        | ->       |          |
| [0x21]           |               | ->       |          |
| [0x22]           |               |          | LOCKED   |
| [0x23]           |               |          | LOCKED   |
| [0x24]<br>[0x25] | SSCCTL        | ->       |          |
| [0x25]           |               | ->       | LOCKED   |
| [0x26]           |               |          | LOCKED   |
| [0x27]           |               | -><br>-> |          |
| [0x26]           | PI12BiasParms |          |          |
| [0x29]           | PIIZBIASPAINS | -><br>-> |          |
| [0x2a]           |               | ->       |          |
| [0x2c]           |               |          | LOCKED   |
| [0x2d]           |               | ->       | LOCKED   |
| [0x2d]           |               | ->       |          |
| [0x2f]           |               |          | LOCKED   |
|                  | SSC1PARMS     | ->       |          |
|                  | SSC1PARMS     | ->       |          |
|                  | SSC3PARMS     | ->       |          |
| [0x32]           |               |          | UNLOCKED |
| [0x34]           |               | ->       |          |
| [0x35]           |               | ->       | LOCKED   |
| [0x36]           |               | ->       |          |
| [0x37]           |               | ->       |          |
| [0x38]           |               | ->       |          |
| [0x39]           | SSC2OCPARMS   | ->       |          |
| [0x3a]           |               | ->       |          |
| [0x3b]           |               | ->       |          |
| [0x3c]           |               | ->       |          |
| [0x3d]           |               | ->       |          |
| [0x3e]           |               | ->       |          |
| [0x3f]           |               | ->       | LOCKED   |
| [0x40]           |               | ->       |          |
| [0x41]           |               | ->       |          |
| [0x42]           |               | ->       |          |
| [0x43]           |               | ->       |          |
| [0x44]           |               | ->       |          |
| _                |               |          |          |

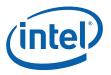

```
[0x45] ---
                        -> LOCKED
[0x46] ---
                       -> LOCKED
[0x47] ---
                       -> LOCKED
[0x48] PMSRCCLK1
                      -> LOCKED
[0x49] PMSRCCLK2
                       -> LOCKED
[0x4a] ---
                       -> LOCKED
[0x4b] ---
                       -> LOCKED
[0x4c] ---
                        -> LOCKED
[0x4d] ---
                       -> LOCKED
[0x4e] ---
                        -> LOCKED
[0x4f] ---
                        -> LOCKED
[0x50] ---
                        -> LOCKED
                       -> LOCKED
[0x51] ---
[0x52] ---
                        -> LOCKED
```

#### HECI CMD Status = 0x00000000 (SUCCESS)

#### 2.3.5 Example 5 - Get Profiles

#### 2.3.6 Example 6 - Get Record (Intel)

```
C:\cct>cctwin.exe gr intel
Intel (R) Clock Commander Tool Version: 8.0.0.xxxx
Copyright (C) 2010 Intel Corporation. All rights reserved.
FLAGS [0x00012048]
record_length
                                    = 72
REGISTERS
                       = 0x00011a33
= 0x00000232
= 0x00088cbf
[0x00] CSS
[0x02] FCSS
[0x03] PLLRCS
                        = 0x0000000c
= 0x000005eb
= 0x0000001f
[0x0c] PLLEN
[0x10] DIVEN
[0x12] PM1
                         = 0x0e11175d
[0x18] ---
                        = 0 \times 00455551= 0 \times 00010000
[0x20] DIVSET
[0x24] SSCCTL
[0x2b] ---
                         = 0x000087c0
[0x2e] ---
                          = 0x15780001
[0x32] SSC3PARMS
                         = 0x12704c30
[0x33] SSC4PARMS
                          = 0x1270a428
[0x3b] ---
                           = 0 \times 00000100
```

HECI CMD Status =  $0 \times 000000000$  (SUCCESS)

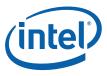

#### 2.3.7 **Example 7 - Get Record (Current)**

C:\cct>cctwin.exe gr current Intel (R) Clock Commander Tool Version: 8.0.0.xxxx Copyright (C) 2010 Intel Corporation. All rights reserved.

FLAGS [0x000120d8]

record\_length = 216

REGISTERS [0x00] CSS  $= 0 \times 00011a33[LOCKED]$ = 0x00033733[LOCKED] [0x01] SSS = 0x00000232[LOCKED] [0x02] FCSS [0x03] PLLRCS = 0x00088cbf[LOCKED] = 0x00030e08[LOCKED] [0x04] ---= 0x00030e08[LOCKED] = 0x00008000[LOCKED] = 0x00000080[LOCKED] = 0x6000000c[LOCKED] = 0x0f1ff1ff[LOCKED] [0x08] ---[0x09] ---[0x0b] ---[0x0c] PLLEN = 0x0f1ff1ff[LOCKED]
= 0x1fde078f[LOCKED]
= 0x0000002f[LOCKED]
= 0x0000005eb[LOCKED]
= 0x00000001f[LOCKED]
= 0x00000000[LOCKED]
= 0x00fbfbfb[LOCKED]
= 0x0000fbfb[LOCKED]
= 0x00000ff[LOCKED]
= 0x00000ff[LOCKED]
= 0x000000ff[LOCKED]
= 0x000000ff[LOCKED]
= 0x000000ff[LOCKED]
= 0x000000175d[LOCKED]
= 0x000000834[LOCKED] --- [b0x0] [0x0e] OCKEN [0x0f] IBEN [0x10] DIVEN [0x12] PM1 [0x13] PM2 [0x14] ---[0x15] ---[0x16] ---[0x17] ---[0x18] ---= 0x00000834[LOCKED] = 0x00009999[LOCKED] [0x19] ---[0x1c] SEBP1 = 0x00099999[LOCKED] [0x1d] SEBP2 = 0x0000000[LOCKED] = 0x0054f551[UNLOCKED] = 0x00000551[UNLOCKED] = 0x00010000[UNLOCKED] = 0x00000020[LOCKED] [0x1e] ---[0x20] DIVSET [0x21] ---[0x24] SSCCTL [0x27] ---[0x28] --- = 0x00640004[LOCKED] [0x29] PI12BiasParms = 0x08880888[LOCKED] [0x2a] --- = 0x08880888[LOCKED]= 0x0000000[LOCKED] = 0x00000000[LOCKED] = 0x00000000[LOCKED] = 0x15780001[LOCKED] = 0x000000001[LOCKED] [0x2b] ---[0x2c] ---[0x2d] ---[0x2e] ---[0x2f] ---= 0x1270a428[UNLOCKED] [0x30] SSC1PARMS = 0x12704c30[UNLOCKED][0x31] SSC2PARMS = 0x12704c30[UNLOCKED] [0x32] SSC3PARMS [0x33] SSC4PARMS = 0x1270a428[UNLOCKED] = 0x0000000[UNLOCKED] [0x38] ---[0x39] SSC2OCPARMS = 0x00000000[UNLOCKED][0x3a] --- $= 0 \times 000000000 [UNLOCKED]$ = 0x00000000[UNLOCKED] [0x3b] ---[0x40] ---= 0x29c529c5[LOCKED][0x41] ---

= 0x29c529c5[LOCKED]

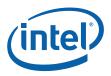

```
[0x48] PMSRCCLK1 = 0x76543210[LOCKED]

[0x49] PMSRCCLK2 = 0x00000f98[LOCKED]

[0x4d] --- = 0x00000002[LOCKED]

[0x4f] --- = 0x00000000[LOCKED]
```

HECI CMD Status =  $0 \times 000000000$  (SUCCESS)

# 2.3.8 Example 8 - Get Record (Permanent)

#### 2.3.9 Example 9 - Read Register (All)

```
C:\cct>cctwin.exe rr 0x00:0x52
Intel (R) Clock Commander Tool Version: 8.0.0.xxxx
Copyright (C) 2010 Intel Corporation. All rights reserved.
```

```
[0x00] CSS
                                = 0x00011a33
                             = 0x00033733
[0x01] SSS
                             = 0 \times 00000232
[0x02] FCSS
[0x03] PLLRCS
                            = 0x00088cbf
= 0x00030e08
[0x04] ---
                       = 0x00030e08

= 0x00840121

= 0x00840121

= 0x00030e08

= 0x00008000

= 0x00840121

= 0x00000080

= 0x00000080

= 0x6000000c

= 0x0f1ff1ff
[0x05] ---
[0x06] ---
[0x07] ---
[0x08] ---
[0x09] ---
[0x0a] ---
[0x0b] ---
[0x0c] PLLEN
                        = 0x0f1ff1ff
= 0x1fde078f
[0x0d] ---
[0x0e] OCKEN
                            = 0x0000002f
= 0x000005eb
[0x0f] IBEN
[0x10] DIVEN
[0x11] ---
                             = 0 \times 00840121
[0x12] PM1
                             = 0x0000001f
[0x13] PM2
                             = 0x00000000
[0x14] ---
                             = 0x00fbfbfb
                           = 0x0000fbfb
= 0x000000ff
= 0xbbbbbbbb
= 0x0000175d
[0x15] ---
[0x16] ---
[0x17] ---
[0x18] ---
[0x19] ---
                                = 0x00000834
```

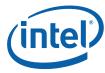

| [0x1a] |               | = | 0x00840121               |
|--------|---------------|---|--------------------------|
| [0x1b] |               | = | 0x00840121               |
| [0x1c] | SEBP1         | = | 0x00009999               |
| [0x1d] | SEBP2         | = | 0x00099999               |
| [0x1e] |               | = | $0 \times 000000000$     |
| [0x1f] |               | = | 0x00840121               |
| [0x20] | DIVSET        | = | 0x0054f551               |
| [0x21] |               | = | 0x00000551               |
| [0x22] |               | = | 0x00840121               |
| [0x23] |               | = | 0x00840121               |
| [0x24] | SSCCTL        | = | 0x00010000               |
| [0x25] |               | = | 0x00840121               |
| [0x26] |               | = | 0x00840121               |
| [0x27] |               | = | 0x00000020               |
| [0x28] |               | = | 0x00640004               |
| [0x29] | PI12BiasParms | = | 0x08880888               |
| [0x2a] |               | = | 0x08880888               |
| [0x2b] |               | = | 0x000087c0               |
| [0x2c] |               | = | 0x00000000               |
| [0x2d] |               | = | 0x00000000               |
| [0x2e] |               | = | 0x15780001               |
| [0x2f] |               | = | 0x0000001                |
| [0x30] | SSC1PARMS     | = | 0x1270a428               |
| [0x31] | SSC2PARMS     | = | 0x12704c30               |
| [0x32] | SSC3PARMS     | = | 0x12704c30               |
| [0x33] | SSC4PARMS     | = | 0x1270a428               |
| [0x34] |               | = | 0x00840121               |
| [0x35] |               | = | 0x00840121               |
| [0x36] |               | = | 0x00840121               |
| [0x37] |               | = | 0x00840121               |
| [0x38] |               | = | 0x00000000               |
| [0x39] | SSC2OCPARMS   | = | 0x00000000               |
| [0x3a] |               | = | 0x00000000               |
| [0x3b] |               | = | 0x00000000               |
| [0x3c] |               | = | 0x00840121               |
| [0x3d] |               | = | 0x00840121               |
| [0x3e] |               | _ | 0x00840121               |
| [0x3f] |               | = | 0x00840121               |
| [0x40] |               | = | 0x29c529c5               |
| [0x41] |               | _ | 0x29c529c5               |
| [0x42] |               | = | 0x00840121               |
| [0x43] |               | = | 0x00840121               |
| [0x44] |               | = | 0x00840121               |
| [0x45] |               | = | 0x00840121               |
| [0x46] |               | = | 0x00840121               |
| [0x47] |               | = | 0x00840121               |
| [0x48] | PMSRCCLK1     | = | 0x76543210               |
| [0x49] | PMSRCCLK2     | = | 0x00000f98               |
| [0x4a] |               |   | 0x00000130               |
| [0x4a] |               | = | 0x00840121               |
| [0x4c] |               | _ | 0x00840121               |
| [0x4d] |               |   | 0x00840121<br>0x00000002 |
| [0x4a] |               | = | 0x00000002               |
|        |               | = |                          |
| [0x4f] |               | = | 0x00000000               |
| [0x50] |               | = | 0x00840121               |
| [0x51] |               | = | 0x00840121               |

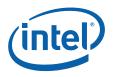

```
[0x52] --- = 0x00840121
HECI CMD Status = 0x00000000 (SUCCESS)
```

#### 2.3.10 Example 10 - Read Register (Names)

#### 2.3.11 Example 11 - Read Register Dynamic

```
C:\cct>cctwin.exe rrd
Intel (R) Clock Commander Tool Version: 8.0.0.xxxx
Copyright (C) 2010 Intel Corporation. All rights reserved.
[0x20] DIVSET
                         = 0 \times 0054 f551 [UNLOCKED]
[0x21] ---
                        = 0 \times 000000551 [UNLOCKED]
[0x24] SSCCTL
                        = 0 \times 00010000 [UNLOCKED]
[0x30] SSC1PARMS
                        = 0x1270a428[UNLOCKED]
[0x31] SSC2PARMS
                        = 0x12704c30[UNLOCKED]
[0x32] SSC3PARMS
                        = 0x12704c30[UNLOCKED]
                        = 0x1270a428[UNLOCKED]
[0x33] SSC4PARMS
                        = 0 \times 000000000 [UNLOCKED]
[0x38] ---
[0x39] SSC2OCPARMS
                          = 0 \times 000000000[UNLOCKED]
[0x3a] ---
                          = 0 \times 000000000 [UNLOCKED]
[0x3b] ---
                          = 0 \times 000000000 [UNLOCKED]
```

HECI CMD Status = 0x00000000 (SUCCESS)

## 2.3.12 Example 12 - Use SMR to Read Buffered Register

```
C:\cct>cctwin smr buffered divset
```

```
Intel (R) Clock Commander Tool Version: 8.0.0.xxxx
Copyright (C) 2010 Intel Corporation. All rights reserved.
[0x20] DIVSET = 0x00355551
HECI CMD Status = 0x000000000 (SUCCESS)
```

### 2.3.13 Example 13 - Use SMR to Read Register

```
C:\cct>cctwin smr divset
```

```
Intel (R) Clock Commander Tool Version: 8.0.0.xxxx
Copyright (C) 2010 Intel Corporation. All rights reserved.
[0x20] DIVSET = 0x0054f551
```

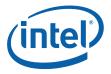

HECI CMD Status = 0x00000000 (SUCCESS)

#### 2.3.14 Example 14 - Use SMW to Write Register

C:\cct>cctwin smw divset=0

Intel (R) Clock Commander Tool Version: 8.0.0.xxxx
Copyright (C) 2010 Intel Corporation. All rights reserved.

HECI CMD Status = 0x00000011 (REGISTER\_IS\_LOCKED)

#### 2.3.15 Example 15 - Use GCEM to Get Currently used Clock Enables Mask Value

C:\cct>cctwin gcem

```
Intel (R) Clock Commander Tool Version: 8.0.0.xxxx
Copyright (C) 2010 Intel Corporation. All rights reserved.
Clock enables mask: before EOP = 0x00ff0f8f, after EOP = 0x00ff0f8f
HECI CMD Status = 0x00000000 (SUCCESS)
```

## 2.4 Error and Status Messages

### 2.4.1 Clock Commander Tool Error and Status Messages

When a command is executed the Clock Commander Tool will display status and error messages to indicate the result of the operations. The messages and their definitions are listed in the following table.

Table 2-1. CCT Error and Status Messages

| CCT Message                                    | Definition                                                   |
|------------------------------------------------|--------------------------------------------------------------|
| SUCCESS                                        | The command executed successfully.                           |
| FAILURE                                        | The command failed to execute.                               |
| INVALID OPTION                                 | An invalid option was specified for the command.             |
| INVALID COMMAND                                | The command entered was invalid.                             |
| INVALID ARGUMENT                               | The argument entered was invalid.                            |
| REGISTER OFFSET OUT OF RANGE                   | The register offset entered was outside the allowable range. |
| TOO FEW ARGUMENTS                              | Arguments missing from the command.                          |
| HECI INITIALIZATION FAILED                     | Initialization of the Intel MEI interface failed.            |
| HECI READ FAILED                               | A read from the Intel MEI interface failed.                  |
| HECI WRITE FAILED                              | A write to the Intel MEI interface failed.                   |
| SMBUS INITIALIZATION FAILED                    | Initialization of the SMBus failed.                          |
| MISSING SMBUS TRANSPORT LIBRARY (AARDVARK.DLL) | The Aardvark DLL is missing.                                 |

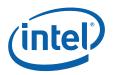

Table 2-1. CCT Error and Status Messages

| CCT EITOF and Status Messages                    |                                                                                                  |
|--------------------------------------------------|--------------------------------------------------------------------------------------------------|
| CCT Message                                      | Definition                                                                                       |
| SMBUS READ FAILED                                | A read from the SMBus failed.                                                                    |
| SMBUS WRITE FAILED                               | A write to the SMBus failed.                                                                     |
| INVALID OR NON EXISTENT SMBUS CONFIG             | There is an error in the cct.ini file or the file is missing.                                    |
| INVALID RESPONSE                                 | The command received an invalid response.                                                        |
| INVALID_FUNCTION                                 | An invalid function was sent to the FW.                                                          |
| INVALID_PARAMS                                   | A command failed due to invalid parameters.                                                      |
| FLASH_WEAR_OUT_VIOLATION                         | FW is indicating a flash wear out violation.                                                     |
| FLASH_CORRUPTION                                 | FW is indicating that the flash is corrupted.                                                    |
| PROFILE_NOT_SELECTABLE_BY_BIOS                   | The ICC profile is not selectable by BIOS. It is selectable by a soft strap.                     |
| TOO_LARGE_PROFILE_INDEX                          | The profile sent by the command exceeds the number of profiles present in the flash.             |
| NO_SUCH_PROFILE_IN_FLASH                         | The profile sent by the command does not exist in the flash.                                     |
| CMD_NOT_SUPPORTED_AFTER_END_OF_POST              | A command was attempted that is not allowed after end of post is received from the BIOS.         |
| NO_SUCH_RECORD                                   | A command attempted to access a non-existent record.                                             |
| TOO_LARGE_REGISTER_INDEX                         | The register index is outside the allowable range.                                               |
| TOO_LARGE_UOB_RECORD                             | A write UOB command failed because the UOB exceeded the allowable size.                          |
| REGISTER_IS_LOCKED                               | Access to the ICC register is denied because it is locked.                                       |
| DOS_WAIT                                         | The FW is currently in a denial of service wait state.                                           |
| BAD_NONCE                                        | A command was sent with an incorrect nonce.                                                      |
| DOS_WAIT_BAD_NONCE                               | The FW is currently in a denial of service wait because it received an incorrect nonce.          |
| FUNCTION_NOT_SUPPORTED_AFTER_EOP_OVE R_THIS_HECI | A command was attempted that is not allowed after end of post is received from the BIOS.         |
| FUNCTION_NOT_SUPPORTED_OVER_SMBUS                | A command is sent that is not supported over the SMBus.                                          |
| DENIED_AUTO_LOCKED                               | Access to the ICC register is denied because they have been auto locked.                         |
| UOB_RECORD_IS_ALREADY_INVALID                    | This error occurs when CCT attempts to invalidate a UOB that is already invalid.                 |
| ONE_UOB_RECORD_IS_ALREADY_VALID                  | An attempt is made to create a UOB when one is already valid.                                    |
| OCKEN_MASK_VIOLATION                             | An attempt is made to write to the OCKEN register that violates the clock enables mask settings. |
| SUCCESS_OCKEN_AUTO_LOCKED                        | The OCKEN register was successfully auto locked by FW.                                           |
| RANGE_VIOLATION_FREQ_TOO_HIGH_CLK[x]             | A command failed because the frequency exceeded the allowable range.                             |

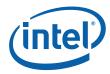

Table 2-1. CCT Error and Status Messages

| CCT Message                                   | Definition                                                                                     |
|-----------------------------------------------|------------------------------------------------------------------------------------------------|
| RANGE_VIOLATION_FREQ_TOO_LOW_CLK[x]           | A command failed because the frequency exceeded the allowable range.                           |
| SSC_MODE_CHANGE_NOT_SUPPORTED_CLK[x]          | A command failed because a change to the spread spectrum mode is not supported for that clock. |
| AS EXPECTED, RESPONSE FROM ME FW NOT RECEIVED | No response from ME FW received                                                                |

#### 2.4.2 Boot Status

The Clock Commander Tool Command Get Clock Capabilities (gcc) returns an ICC boot status report which provided an indication of the status of integrated clock control after the system has booted. The possible results of the boot status are shown in the following table.

**Table 2-2. ICC Boot Status Errors** 

| <b>Boot Status Message</b>            | Definition                                                                                                    |
|---------------------------------------|----------------------------------------------------------------------------------------------------|
| IccBootRecoveryFailure                | There was some failure during the ICC boot recovery.                                                                       |
| RecoveredFromIccWdtTimeout            | FW detected a watch dog timer expiration.                                                                                  |
| DisqualifiedIccProfile                | The BIOS ICC profile was disqualified. This could be due to the FW not receiving the DRAM init done message.               |
| IccProfileSelectionFailure            | Selection of the ICC profile failed.                                                                                       |
| IccProfileIndexOutofRange             | The selected ICC profile exceeds the number of profiles contained in flash.                                                |
| OemPltParamsBlockInvalid              | The ICC NVAR in flash has an invalid format.                                                                               |
| IccCrdrCreationFailure                | Creation of the clock range definition record failed.                                                                      |
| OemClkRangeMinViolation               | The OEM record violates one of the Intel minimum ranges.                                                                   |
| OemClkRangeMaxViolation               | The OEM record violates one of the Intel maximum ranges.                                                                   |
| OemSprPrcntMaxViolation               | The OEM record violates the Intel spread spectrum range for one of the clocks.                                             |
| IntelRecordApplyingFailure            | Application of the Intel record failed.                                                                                    |
| OemRecordViolatedClkRangeLimits       | The OEM record violates the range limits for one of the clocks.                                                            |
| OemRecordApplyingFailure              | Application of the OEM record failed.                                                                                      |
| PermUobViolatedClkRangeLimits         | The permanent UOB is outside the clock ranges for one of the clocks.                                                       |
| PermUobApplyingFailure                | Application of the permanent UOB failed.                                                                                   |
| SusramRecoveryFailure                 | FW was not able to successfully restore all the contents from SUSRAM to flash.                                             |
| IntelCRDRSkuReducedEnhancedUpperRange | FW has detected that Intel ME clk OC might occur on Enhanced SKU and thus upper range for ME clk must be changed to basic. |

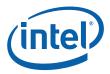

### Table 2-2. ICC Boot Status Errors

| <b>Boot Status Message</b>         | Definition                                                                                                    |
|------------------------------------|----------------------------------------------------------------------------------------------------|
| IntelCRDRSkuReducedExtremeRanges   | FW has detected that Intel ME clk OC might occur on Extreme SKU and thus both ranges for Intel ME clk must be changed to basic. |
| OemRecordViolatedMECIkRestrictions | FW has detected that Intel ME clk is trying to be routed to CLK4 in the OEM Record.                                             |
| UobRecordViolatedMECIkRestrictions | FW has detected that Intel ME clk is trying to be routed to CLK4 in the UOB Record.                                             |

## Table 2-3. ICC Boot Status Informational Messages

| <b>Boot Status Message</b> | Definition                                         |
|----------------------------|----------------------------------------------------|
| GetIccProfileReceived      | Get ICC profile command received.                  |
| SetClockEnablesReceived    | Received set clock enables command from BIOS.      |
| LockReceived               | Received the lock ICC registers command from BIOS. |
| CmosBatteryRemoved         | FW detected that the CMOS battery was removed.     |
| InvalidatedUobRecord       | The UOB record has been invalidated.               |